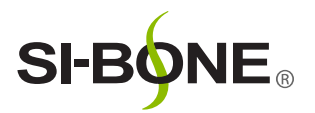

# Physician's Pain Quiz Style Guide

The purpose of this document is to ensure consistent and compliant placement of links to the SI-BONE Pain Quiz on third party websites. This guide is meant to assist with placement of the link within your website.

### How it Works

The user will click on a link or promo on the physician's website and be taken to the Pain Quiz on si-bone.com. Upon completion of the quiz, the user will be returned to the physician's website via a special link.

Note: Having this link deployed somewhere other than the physician's website (ex. a social media channel or other), could be unpredictable, resulting in a poor experience for the user. For this reason the sole location of this Quiz link is to be used on the physician's website.

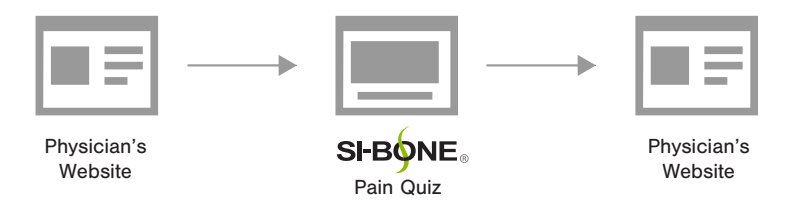

### The Link

Please use the following link: https://si-bone.com/md-si-joint-pain-quiz/

HTML formatting: <a href="https://si-bone.com/md-si-joint-pain-quiz/" target="\_blank">Take This Short Quiz//a>

## Placement On Your Website

#### Option 1: In-line

Simply create an in-line link using the editor in your CMS. The link should appear on the page like the sample below:

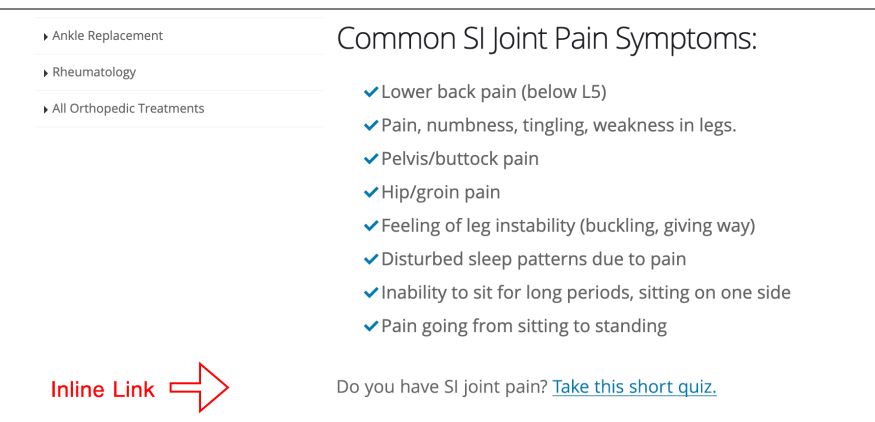

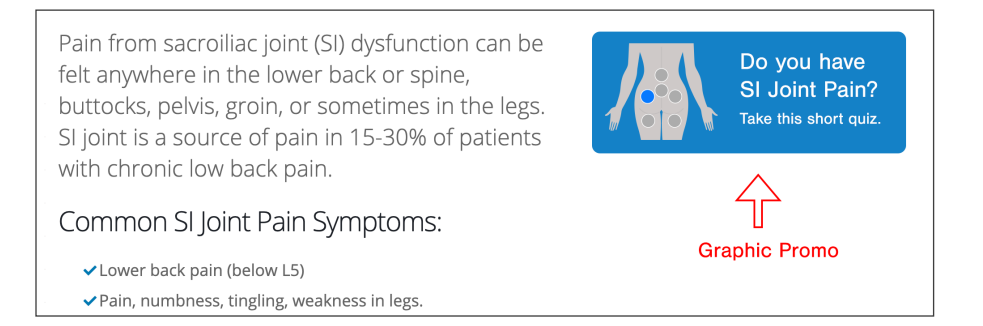

### User Experience

Upon clicking the link, the user will be taken to the SI-BONE website where they can complete the quiz. Upon completion, they will be presented with the option to return to their physicians website:

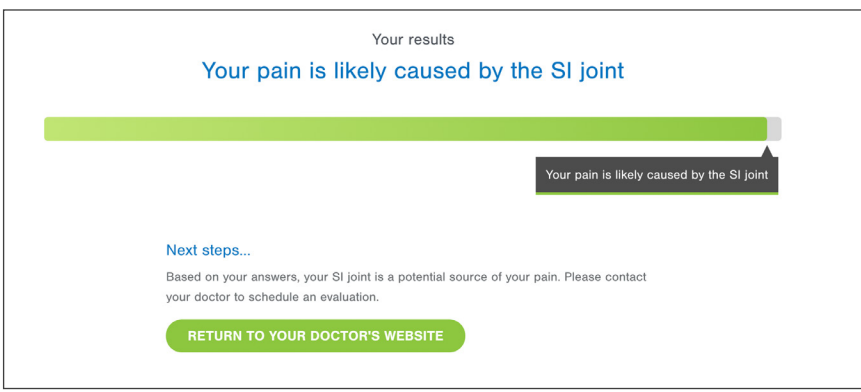

# Legal Compliance

Please avoid any language that could potentially lead the user to believe that the quiz is, in any way, a diagnostic tool. See the following examples:

NO: "Find out if you have an SI Joint disorder."

YES: "Find out if your pain may be caused by the SI Joint."

## **Questions**

Please direct any questions about implementation to:

Field Marketing / Nicole Gossett / NGossett@si-bone.com

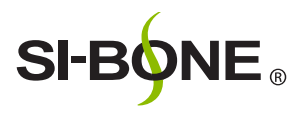

SI-BONE, Inc. 471 El Camino Real, Suite 101 Santa Clara, CA 95050

t 408.207.0700 f 408.557.8312 info@si-bone.com si-bone.com 10618-030220